## **Virtual Book Study**

### **Mondays, January 18 and January 25, 7:00-8:30 PM**

Join Pastor Randy for this 2-evening conversation about the intersection of faith and the world of social media, email and websites. Using the book "*Always On*" by Angela Williams Gorrell as the basis of our conversation, we will explore how technology and social media impact identity and community formation. The book's publisher says:

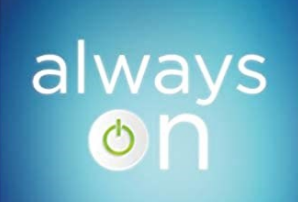

practicing faith<br>in a new media landscape

ANGELA WILLIAMS GORRELL

*Many of us are "always on"--scrolling through social media, checking email, or searching the web. New media spaces can be sites and instruments of God's unconditional love, but they can also nurture harmful conditions and become sources of anxiety, jealousy, and despondency. How can we discern, articulate, and embody ways new media (including social media) can nurture healing Christian community?*

*Always On provides useful tools for helping students and congregants understand the world of social media and engage it faithfully. It traces the impact of social media on the Christian life and enables Christian communities to address its use in constructive, pastoral ways. The book examines how new media use shapes a person's theology and how it can communicate & embody visions of the good life.*

Reading the book will be helpful but not required. Join us!

**To join by computer, use the below link:**

### **[https://us02web.zoom.us/j/89617107022?](https://us02web.zoom.us/j/89617107022?pwd=YlFJTzJDUTJDUXZtcjhmSFplbTY0QT09) [pwd=YlFJTzJDUTJDUXZtcjhmSFplbTY0QT09](https://us02web.zoom.us/j/89617107022?pwd=YlFJTzJDUTJDUXZtcjhmSFplbTY0QT09)**

#### **Meeting ID: 896 1710 7022; Passcode: 288485**

#### **To join by telephone:**

If you are joining by telephone, call any one of the numbers below and when prompted enter the Meeting ID listed below all of the numbers. If you are asked to enter a Participant ID or Code, just enter #:

- 
- +1 312 626 6799 US (Chicago) +1 669 900 9128 US (San Jose)
- 

#### **Meeting ID: 896 1710 7022; Passcode: 288485**

If you wish to join the meeting with "one click" on a mobile phone, you can enter with this long string of numbers and symbols:

> +16465588656,,89617107022#,,,,\*288485# US (New York) or +13017158592,,89617107022#,,,,\*288485# US (Washington D.C)

- +1 646 558 8656 US (New York) +1 301 715 8592 US (Washington D.C)
	-
- +1 253 215 8782 US (Tacoma) +1 346 248 7799 US (Houston)

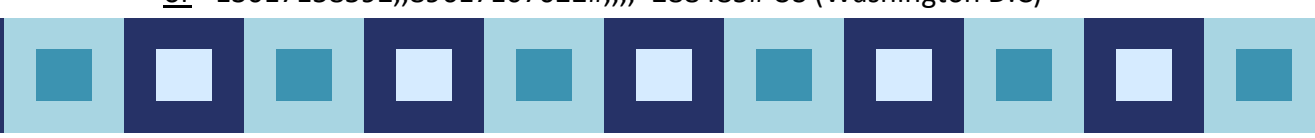

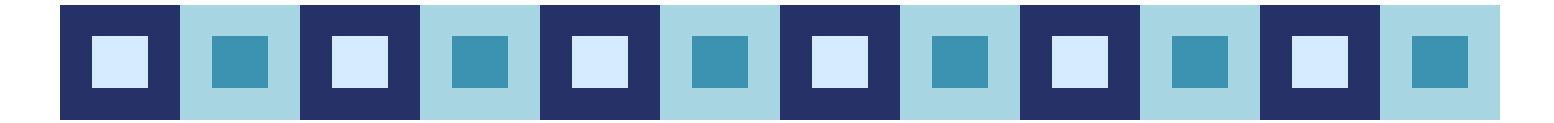

# Instructions for Using Zoom

For the foreseeable future, we will be using the online platform called **Zoom** for meetings and online gatherings. One of the great things about Zoom is that you can access a meeting from a computer, or any kind of telephone, including landlines. To get the most out of it, we recommend using a computer with a camera or a smartphone so that you can see who is also in the meeting and be seen by others. However, if you aren't able to join a meeting with equipment that has a camera and microphone, you can call the number listed in the invitation. Smartphones can use the OneTouch Dialing feature and do not need the Meeting ID. Traditional phones will require punching in the Meeting ID after dialing the number.

If you are calling in by telephone and you get a busy signal, keep trying the various phone numbers listed in the meeting invitation.

When you first use Zoom you will be asked to download Zoom software onto your computer. While the process is automatic, you may wish to do it prior to your first Zoom meeting or gathering by clicking the link to the gathering.

#### During the meeting:

If you have trouble with audio or video, you can always default to the conference call option.

It's a good idea to mute yourself when you are not speaking. This cuts down on feedback and background noise. The host has the power to mute and might use it from time to time when appropriate.

If there are people in the meeting who have called in and whose picture is not on the screen, it is critical that everyone identify themselves when they want to speak so those who do not have access to the video feed will know who is talking.

There are a variety of ways that the view on the screen can be changed. Typically, you will find these options at the top right of your screen.

There may be times that we will be utilizing the chat feature. Chat enables a participant to ask a question or make a comment without interrupting the flow of a meeting. Participants can send a message that everyone can see or they can select only certain participants. To enable Chat while in a meeting, click on "Chat" at the bottom of your screen.

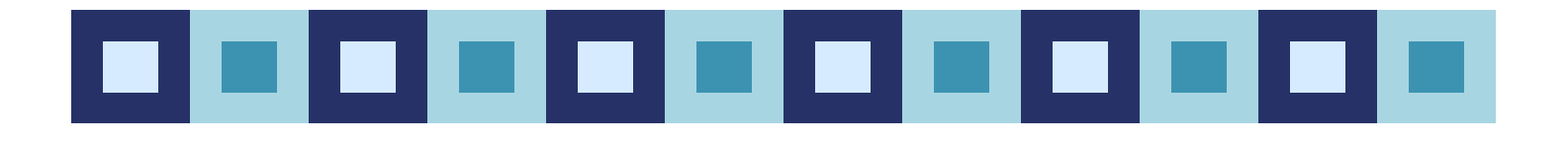